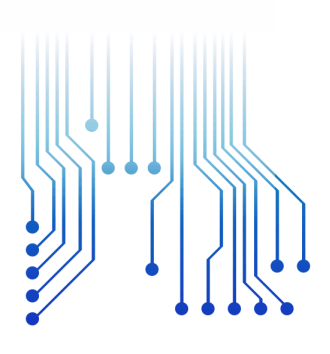

CURSO DE GRADUAÇÃO EM ENGENHARIA ELÉTRICA

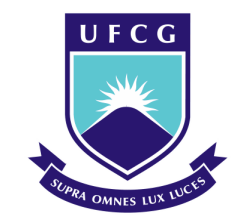

Universidade Federal de Campina Grande ALEXANDRE GUIMARÃES FERREIRA DA SILVA

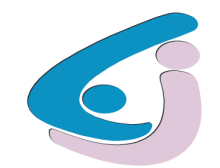

Centro de Engenharia Elétrica e Informática

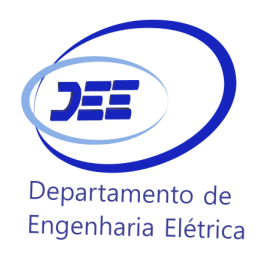

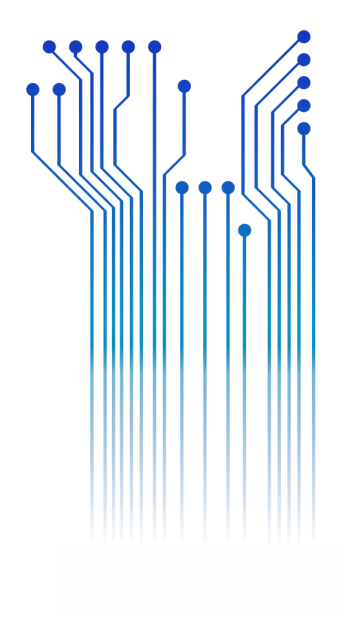

TRABALHO DE CONCLUSÃO DE CURSO MONITORAMENTO DE RESERVATÓRIO DE ÁGUA VIA IMAGENS DE SATÉLITE

> Campina Grande 2017

#### ALEXANDRE GUIMARÃES FERREIRA DA SILVA

## MONITORAMENTO DE RESERVATÓRIO DE ÁGUA VIA IMAGENS DE SATÉLITE

*Trabalho de Conclusão de Curso submetido à Coordenação do Curso de Graduação em Engenharia Elétrica da Universidade Federal de Campina Grande como parte dos requisitos necessários para a obtenção do grau de Bacharel em Ciências no Domínio da Engenharia Elétrica.* 

Área de Concentração: Processamento de Informação

Professor Edmar Candeia Gurjão, D.Sc. Orientador

> Campina Grande 2017

#### ALEXANDRE GUIMARÃES FERREIRA DA SILVA

#### MONITORAMENTO DE RESERVATÓRIO DE ÁGUA VIA IMAGENS DE SATÉLITE

*Trabalho de Conclusão de Curso submetido à Coordenação do Curso de Graduação em Engenharia Elétrica da Universidade Federal de Campina Grande como parte dos requisitos necessários para a obtenção do grau de Bacharel em Ciências no Domínio da Engenharia Elétrica.* 

Área de Concentração: Processamento de Informação

Aprovado em  $\frac{1}{2}$  /

**Professora Luciana Ribeiro Veloso, D.Sc.** Universidade Federal de Campina Grande Avaliador

**Professor Edmar Candeia Gurjão, D.Sc.** Universidade Federal de Campina Grande Orientador, UFCG

Dedico este trabalho ao sistema público de ensino, que me permitiu cursar a graduação.

## AGRADECIMENTOS

Agradeço primeiramente aos meus pais, Maria Lécia e Marciano, que me apoiaram e que sempre me proveram tudo aquilo de que precisei para chegar até aqui.

Ao meu orientador, o professor Edmar Candeia Gurjão, que aceitou me auxiliar na elaboração deste trabalho, estando em prontidão sempre que necessário.

Aos professores e a todos os membros da coordenação do curso de Engenharia Elétrica pelo aprendizado e pela prestatividade, em especial, a Adail e a Tchai.

Por fim, agradeço também a todos aqueles amigos e colegas que me deram sugestões e acima de tudo, incentivo no desenvolvimento desse relatório, entre eles, Luiz Paulo, Sarah, Dany e Arthur.

*"Andar pra trás, só se for pra pegar impulso."*

Wesley Safadão.

## RESUMO

O presente trabalho tem por objetivo, utilizando-se de geoprocessamento e de sensoriamento remoto, aplicar processamento de imagens por meio do *sotfware* Spring, a fim de monitorar o volume de água no açude Epitácio Pessoa via imagens de satélite. O trabalho consta de uma fundamentação teórica, abordando as técnicas de processamento de imagem que foram utlizadas no tratamento e classificação das imagens, para, em seguida, discorrer acerca dos detalhes da metodologia aplicada. Por fim, são apresentados os resultados obtidos e as conclusões a respeito deles.

**Palavras-chave:** Sensoriamento Remoto, Spring, Pocessamento de Imagens, Monitoramento de Volume de Água.

## ABSTRACT

This work aims, using geoprocessing and remote sensing, apply image processing by means of Spring software for the purpose of monitoring the Epitácio Pessoa weir's water volume by satellite images. The work consists of a theoretical basis approaching the image processing techniques that were used in the treatment and classification of the images, and then discuss the details of the applied methodology. Finally, the obtained results and the conclusions about then are presented.

**Keywords:** Remote Sensing, Spring, Image Processing, Water Volume Monitoring.

# LISTA DE ILUSTRAÇÕES

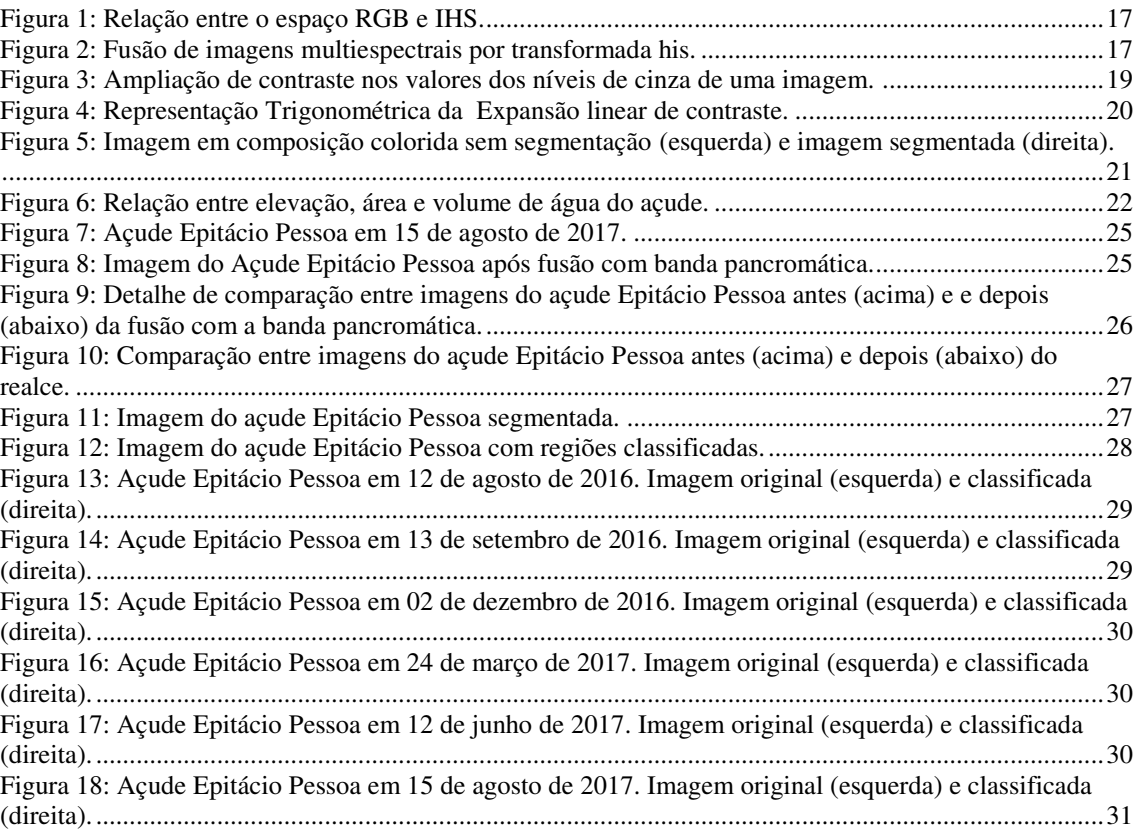

# LISTA DE QUADROS

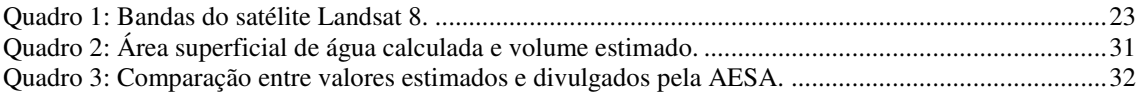

# LISTA DE ABREVIATURAS E SIGLAS

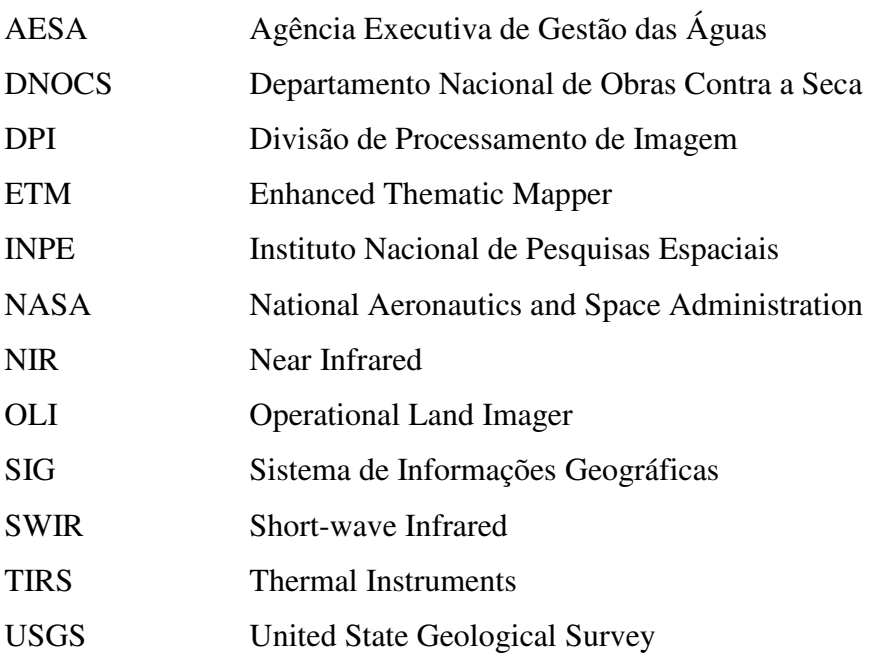

# LISTA DE SÍMBOLOS

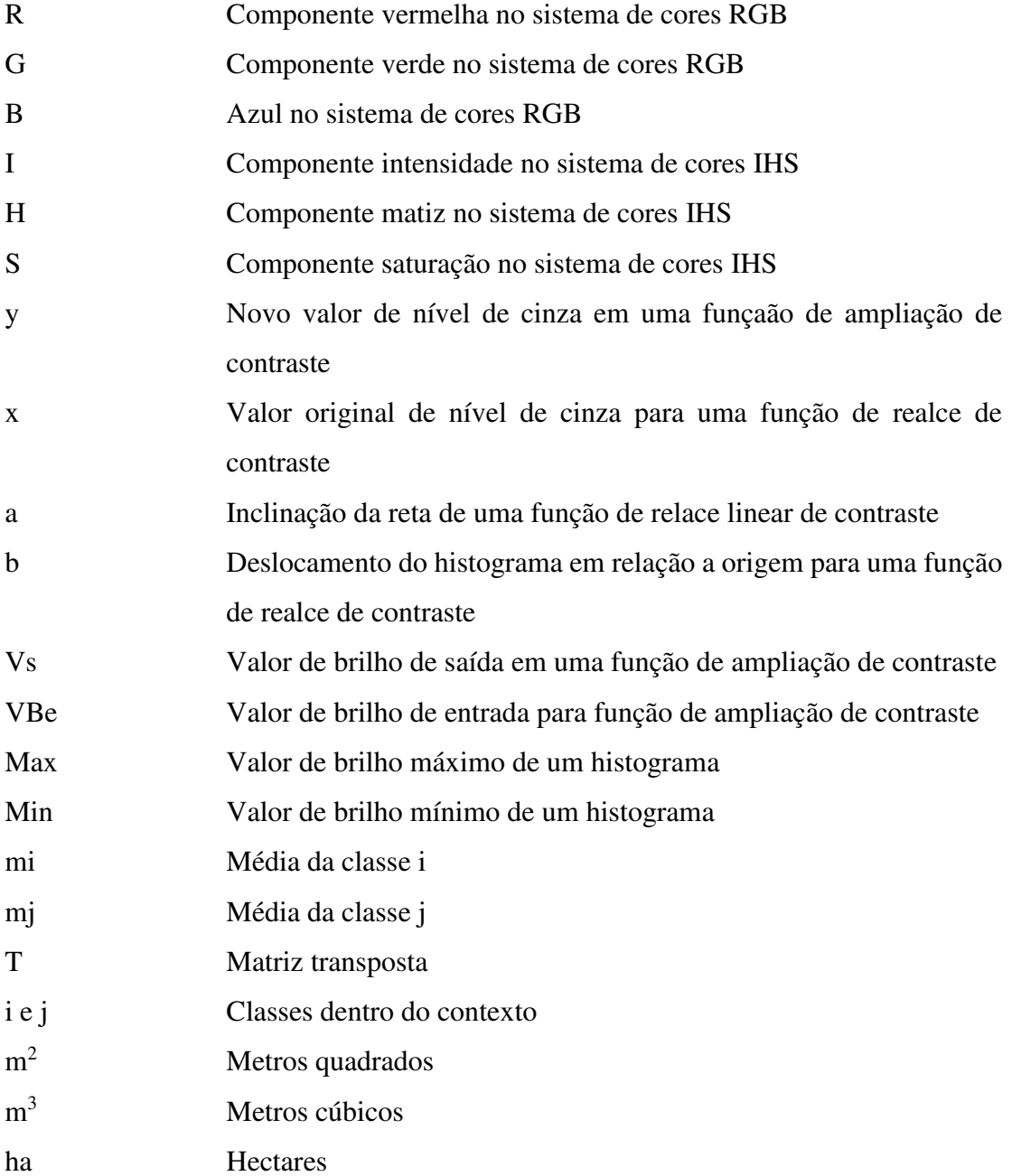

# SUMÁRIO

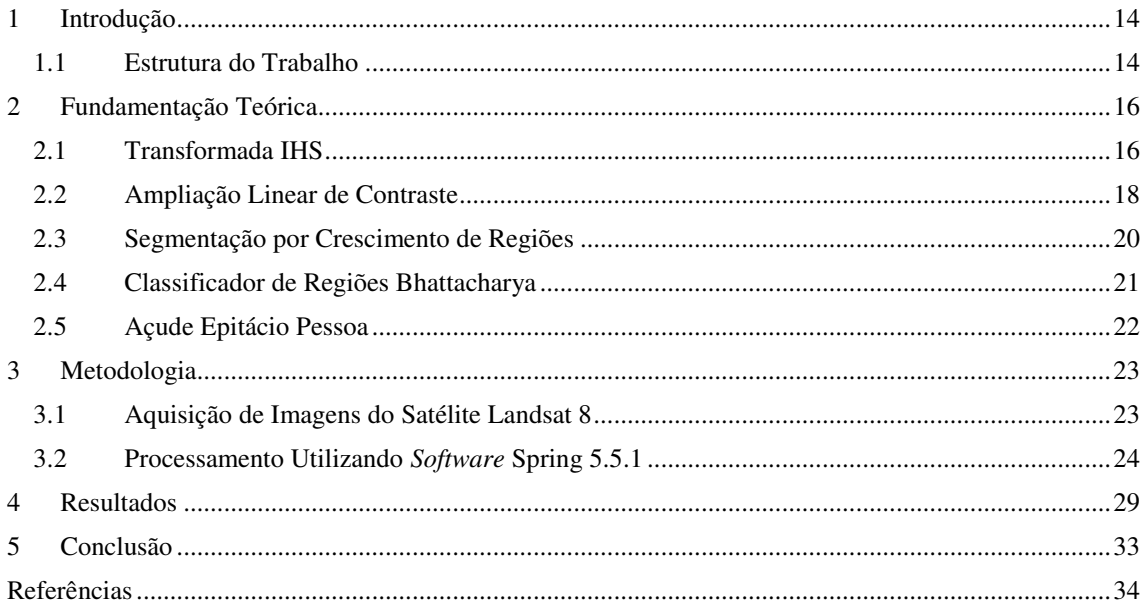

## 1 INTRODUÇÃO

A água é uma das substâncias mais importantes do Planeta, pois está envolvida na maioria dos processos físicos, químicos e biológicos nos ecossistemas. Para o ser humano, a água sempre foi determinante no ritmo de sua evolução, sendo o abastecimento de água primordial para o seu desenvolvimento social e econômico (KOBIYAMA *et al*, 2008).

A escassez de água pode impactar de forma expressiva a economia de uma região. Um exemplo deste efeito são as grandes dificuldades relacionadas ao fornecimento de água enfrentadas no Nordeste brasileiro, evidenciadas no contexto local pelo racionamento imposto entre 2014 e 2017 a Campina Grande e outras 18 cidades abastecidas pelo açude Epitácio Pessoa. Assim, torna-se ainda mais evidente a necessidade de se ter disponível um monitoramento periódico dos reservatórios de água da região.

Nesse cenário, apresenta-se o geoprocessamento, uma tecnologia transdisciplinar, que através da axiomática da localização e do processamento de dados geográficos, integra várias disciplinas (ROCHA, 2000), entre elas, o processamento de imagens de sensoriamento remoto, cuja função primordial é a de fornecer ferramentas para facilitar a identificação e a extração de informações contidas nas imagens, para posterior interpretação (CRÓSTA 1992).

Tendo isso em vista, o objetivo desse trabalho é, por meio do geoprocessamento e do sensoriamento remoto, monitorar reservatórios de água via imagens de satélite. Para isso, foram aplicadas técnicas de processamento de imagens, utilizando o *software* Spring 5.5.1, em imagens do açude Epitácio Pessoa, adquiridas por meio do satélite Landsat 8, para determinar o volume de água presente no mesmo.

### 1.1 ESTRUTURA DO TRABALHO

Incluindo este, o texto está organizado em 5 capítulos da seguinte forma:

 Capítulo 2: Fundamentação teórioca, onde são abordados os principais conhecimentos aplicados durante o desenvolvimento do trabalho;

- Capítulo 3: Metodologia, onde são descritas as ferramentas e métodos utilizados;
- Capítulo 4: Resultados, onde são apresentados e discutidos os resultados obtidos;
- Capítulo 5: Conclusão. onde são expostas as conclusões e sujestões para trabalhos futuros.

## 2 FUNDAMENTAÇÃO TEÓRICA

Para alcançar os objetivos propostos nesse trabalho, foi necessária a aplicação de algumas técnicas de processamento digital de imagens. Levantada essa questão, neste capítulo é feita uma revisão bibliográfica, abordando os principais procedimentos utilizados, como a transformada IHS, que permite a fusão de imagens multiespectrais, a ampliação linear de contraste, empregada no realce de imagens, a segmentação por crescimento de regiões e a classificação de regiões pelo método Bhattacharya. Além disso foi necessário estudar as características geográficas do açude Epitácio Pessoa, e, portanto, a estrutura do açude também é abordada neste capítulo.

### 2.1 TRANSFORMADA IHS

A transformada IHS é uma técnica utilizada para fusão de imagens, em que combina-se imagens de diferentes características espectrais e espaciais com o objetivo de sintetizar uma nova imagem com melhor resolusão espacial que a imagem multiespectral original.

Essa técnica consiste em, primeiramente, transformar a imagem multiespectral do sistema de cores RGB para o IHS, onde as cores serão representadas pelas componentes **Intensidade** – ou brilho –, referente à energia total envolvida em todos os comprimentos de onda, **Matiz**, que é o comprimento de onda dominante da cor observada, e **Saturação**, que representa o grau de pureza da cor (MATHER, 2004).

Os valores de intensidade e de saturação variam entre 0 e 1, enquanto os valores de matiz estão compreendidos entre 0° e 360°, podendo então o espaço IHS ser representado por um cone (SOUTO, 2000). Na Figura 1 é mostrada a relação entre o espaço RGB e IHS.

Após a conversão de sistemas, a componente Intensidade é substituída pela imagem pancromática, que possui uma ampla largura espectral, porém alta resolução espacial, e então convertida de volta para o sistema de cores RGB, como é mostrado no esquema da Figura 2.

Figura 1: Relação entre o espaço RGB e IHS.

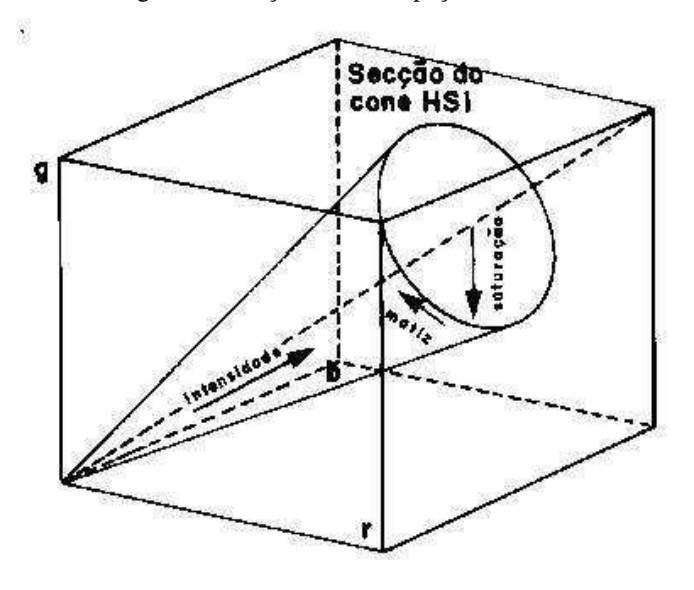

Fonte: INPE (2011)

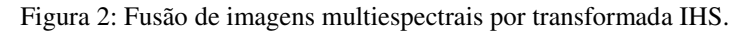

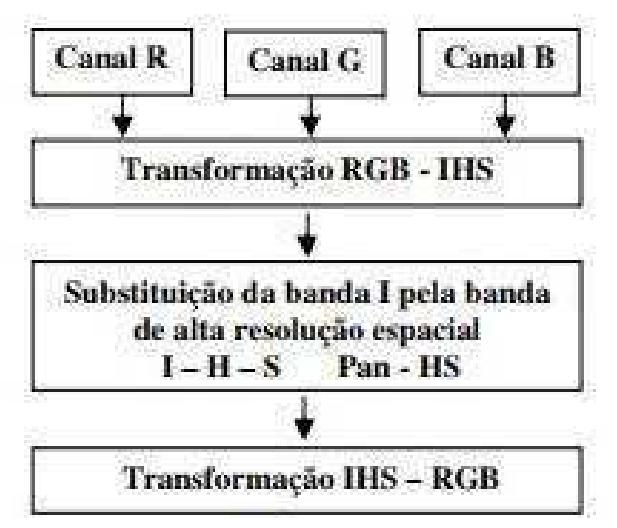

Fonte: Gonzalles e Woods (2000) *apud* Nascimento *et al* (2007)

Segundo Meneses *et al* (2012), entre outros modelos, destaca-se a seguinte formulação para a transformada IHS proposta por Pratt em 1991:

$$
\begin{bmatrix} I \\ V_1 \\ V_2 \end{bmatrix} = \begin{bmatrix} 1/3 & 1/3 & 1/3 \\ 1/\sqrt{6} & 1/\sqrt{6} & 2/\sqrt{6} \\ 1/\sqrt{6} & 2/\sqrt{6} & 0 \end{bmatrix} \begin{bmatrix} R \\ G \\ B \end{bmatrix},
$$
(2.1.1)

$$
H = \tan^{-1}\left(\frac{V_1}{V_2}\right),\tag{2.1.2}
$$

$$
S = \sqrt{(V_1)^2 + (V_2)^2}.
$$
 (2.1.3)

Bem como também a transformada inversa

$$
V_1 = S \cos H, \tag{2.1.4}
$$

$$
V_2 = S \sin H, \tag{2.1.5}
$$

$$
\begin{bmatrix} R \\ G \\ B \end{bmatrix} = \begin{bmatrix} 12 & -4.9 & -2.45 \\ -6 & 2.45 & 2.45 \\ -3 & 2.45 & 0 \end{bmatrix} \begin{bmatrix} I \\ V_1 \\ V_2 \end{bmatrix}.
$$
 (2.1.6)

Nas equações 2.1.1 a 2.1.6:

- R é a componente Vermelha;
- G é a componente Verde;
- B é a componente Azul;
- I é a componente Intensidade;
- H é a componente Matiz;
- S é a componente Saturação.

### 2.2 AMPLIAÇÃO LINEAR DE CONTRASTE

Muitas vezes os dados adquiridos via satélite contém um baixo contraste espectral, resultando em dificuldades para o analista discriminar visualmente as classes de níveis de cinza. Isso acontece devido tanto à baixa capacidade do olho humano de discriminar tons de cinza, quanto ao fato de que na natureza, frequentemente, a maioria dos conjuntos de alvos distribuídos em uma área não apresentam altos contrastes de reflectância.

Um exemplo são as imagens adquiridas pelos sensores multiespectrais ETM (*Enhanced Thematic Mapper*), utilizados no satélite Landsat 7, que apesar de possuírem 256 níveis de quantização para representar os valores de brilho ou radiância, ocupam, em média, apenas um intervalo de 60 dos valores digitais nas variações de níveis de brilho (Meneses *et al*, 2012).

Para resolver esse problema, o tipo de realce mais empregado é a ampliação linear do contraste de feições de cena, analisando o histograma da imagem e deslocando os níveis de cinza mais baixos para próximo ao nível 0, e os níveis de cinza mais altos, para próximo ao nível 255. Na Figura 3 a seguir, é ilustrada uma aplicação de ampliação de contraste em um histograma.

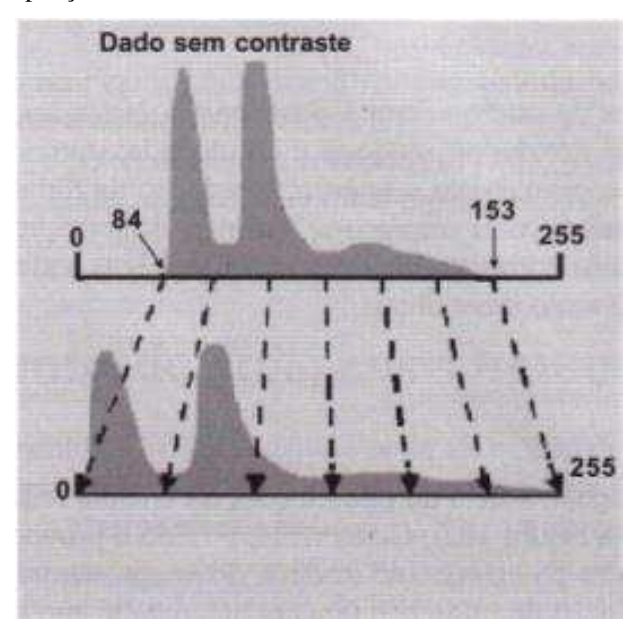

Figura 3: Ampliação de contraste nos valores dos níveis de cinza de uma imagem.

Fonte: Moreira (2007)

Na Equação (2.2.1) é apresentada a função de mapeamento linear, aplicada a cada

*pixel*

$$
y = ax + b \tag{2.2.1}
$$

Em que:

- *y* é o novo valor de nível de cinza;
- *x* é o valor original de nível de cinza;
- *a* é a inclinação da reta, exercendo a função de ampliação do histograma original;
- *b* é o deslocamento do histograma em relação a origem.

A expressão da Equação (2.2.1) é representada computacionalmente pela Equação

$$
V_s = \frac{255}{Max - Min} (VB_e - Min)
$$
 (2.2.2)

Em que:

- *Vs* é o valor de brilho de saída;
- *VB<sub>e</sub>* é o valor de brilho de entrada;
- *Max* é o valor de brilho máximo;
- *Min* é o valor de brilho mínimo.

Na Figura 4 a seguir é possível observar a representação trigonométrica da expansão linear de contraste.

Figura 4: Representação Trigonométrica da Expansão linear de contraste.

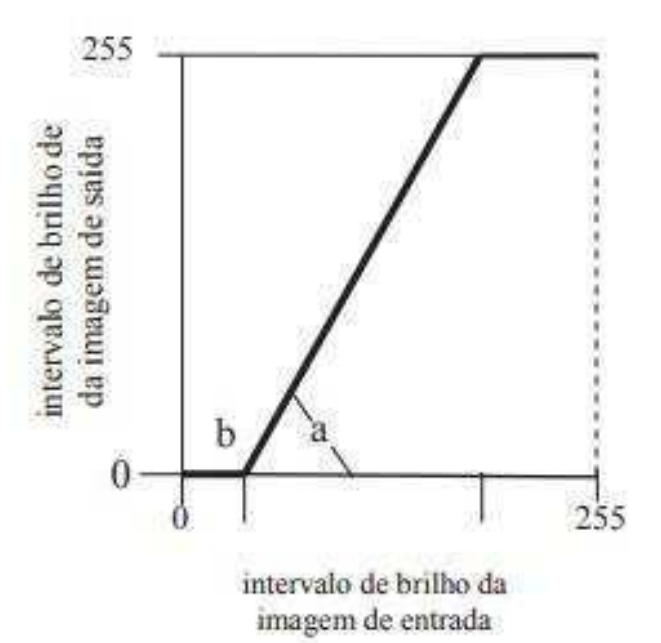

Fonte: Meneses *et al* (2012)

### 2.3 SEGMENTAÇÃO POR CRESCIMENTO DE REGIÕES

A segmentação da imagem é um procedimento adotado antes da fase de classificação, e por meio dele a imagem é dividida em regiões homogêneas. Particulamente, o método do crescimento de regiões, partindo de pontos "sementes", agrupa *pixels* ou sub-regiões em regiões maiores de acordo com critérios pré-definidos para o crescimento (GONZALEZ E WOODS, 2009).

Para cada região, o segmentador calcula os seguintes atributos espectrais: média, variância e textura, então as regiões são agregadas de acordo com os preceitos de similaridade e de área fornecidos pelo analista, sendo o limiar de similaridade o valor mínimo abaixo do qual duas classes são consideradas similares e agrupadas em uma única região, enquanto que o limiar de área é o número mínimo de pixels necessários para que uma área seja individualizada (MOREIRA, 2007).

É importante notar que sempre que regiões são unidas, os atributos espectrais são recalculados e novas comparações são feitas com as regiões adjacentes. Além disso, também deve ser destacado que o processo é iterativo, de forma que uma região cresce até que novos *pixels* não possam mais ser alocados a nenhum dos segmentos. Na Figura 5 é exibido um exemplo de imagem segmentada.

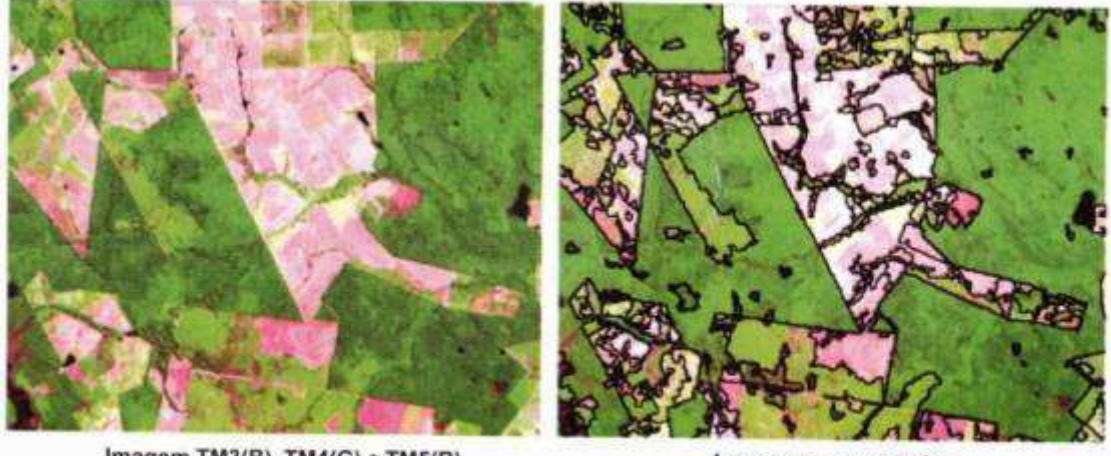

Figura 5: Imagem em composição colorida sem segmentação (esquerda) e imagem segmentada (direita).

Imagem TM3(B), TM4(G) e TM5(R)

Imagem segmentada

Fonte: Moreira (2007)

## 2.4 CLASSIFICADOR DE REGIÕES BHATTACHARYA

A classificação de regiões realiza o processo de segmentação, e consiste em classificar e rotular os polígonos que apresentam mesma similaridade de níveis de cinza.

O classificador Bhattacharya utiliza amostras de treinamento para estimar a função densidade de probabilidade das classes apontadas no treinamento e em seguida avalia, em cada região, a distância de Bhattacharya (distância média entre as distribuições de probabilidade) entre as classes. A classe que apresentar a menor distância será atribuída a região avaliada (MOREIRA, 2007).

De acordo com Mather (2004), a Equação (2.4.1) é utilizada para calcular a distância de Bhattacharya entre as distribuições *p<sup>1</sup>* e *p2*.

$$
B(p_1, p_2) = \frac{1}{8} (m_1 - m_2)^T \left(\frac{\Sigma_1 + \Sigma_2}{2}\right)^{-1} (m_1 - m_2) + \frac{1}{2} \ln \frac{\left|\frac{(\Sigma_1 + \Sigma_2)}{2}\right|}{\left|\Sigma_1\right|^{\frac{1}{2}} \left|\Sigma_2\right|^{\frac{1}{2}}} \tag{2.4.1}
$$

Sendo:

- *m1* é o vetor de média da classe 1;
- *m2*, é o vetor de média da classe 2;
- *Σ1*, é a matriz de covariância da classe 1;
- $\bullet$  *Σ*<sub>2</sub>, é a matriz de covariância da classe 2;
- *T*, a matriz transposta.

### 2.5 AÇUDE EPITÁCIO PESSOA

O açude Epitácio Pessoa, também conhecido como açude Boqueirão, teve sua represa construída pelo Departamento Nacional de Obras Contra a Seca (DNOCS) entre 1951 e 1956, tento um grande papel na política de recursos hídricos do Governo Federal para a região Nordeste.

Sua barragem fica a cerca de 45 km da cidade de Campina Grande, barrando o rio Paraíba, formando um lago que cobre uma área de 2.680 ha, acumulando um volume de 535.680.000 m<sup>3</sup> (DNOCS, 2003).

Uma avaliação do açude pelo DNOCS teve como resultado o gráfico mostrado na Figura 6, que relaciona a elevação, a área e o volume de água do açude. Este gráfico pode ser utilizado para estimar o volume de água do reservatório a partir da área superficial de água.

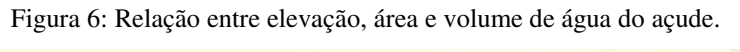

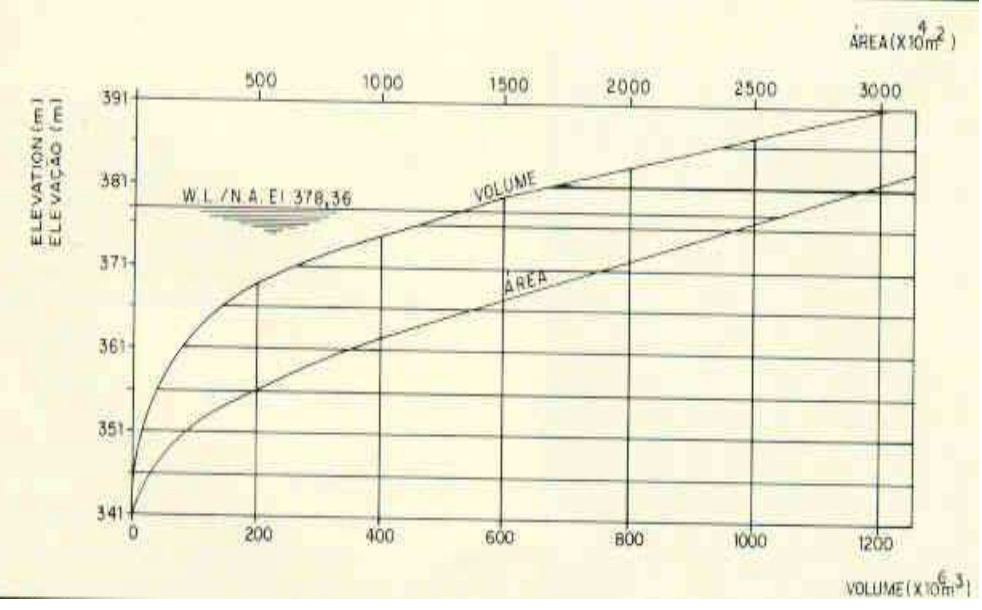

Fonte: DNOCS (2003)

## 3 METODOLOGIA

Durante o desenvolvimento das atividades referentes a este trabalho, o emprego de algumas técnicas e ferramentas se fez necessário. São elas a aquisição de imagens do açude Epitácio Pessoa por meio do satélite Landsat 8, além do georreferenciamento e o processamento destas imagens utilizando-se o *software* Spring 5.5.1 para calcular a área superficial de água.

Neste capítulo, são descritos tais procedimentos.

## 3.1 AQUISIÇÃO DE IMAGENS DO SATÉLITE LANDSAT 8

O Landsat 8 é um satélite que foi desenvolvido em uma colaboração entre a *National Aeronautics and Space Administration* (NASA) e a *United States Geological Survey* (USGS) e que foi lançado à órbita terrestre em fevereiro de 2013 com a principal função de obter e transmitir imagens da terra a partir do espaço para fins de monitoramento das condições ambientais do planeta.

Esse satélite é capaz de gerar imagens a partir de dois tipos de sensores, um deles, o *Operational Land Imager* (OLI), coleta dados das bandas espectrais visíveis, infravermelho próximo, e infravermelho de onda curta, bem como da banda pancromática, enquanto que os *Thermal Instruments* (TIRS) coletam dados de mais duas bandas espectrais na região termal.

No Quadro 1 são mostradas as bandas do Landsat 8 e suas respectivas características

| Bandas Landsat 8 OLI e TIRS (µm) |                           |         |
|----------------------------------|---------------------------|---------|
| 30 m Costeiro/Aerossol           | $0,435 - 0,451$   Banda 1 |         |
| 30 m Azul                        | $0,452 - 0,512$   Banda 2 |         |
| 30 m Verde                       | $0,533 - 0,590$           | Banda 3 |
| 30 m Vermelho                    | $0,636 - 0,673$           | Banda 4 |
| $30 \text{ m}$ NIR               | $0,851 - 0,879$           | Banda 5 |

Quadro 1: Bandas do satélite Landsat 8.

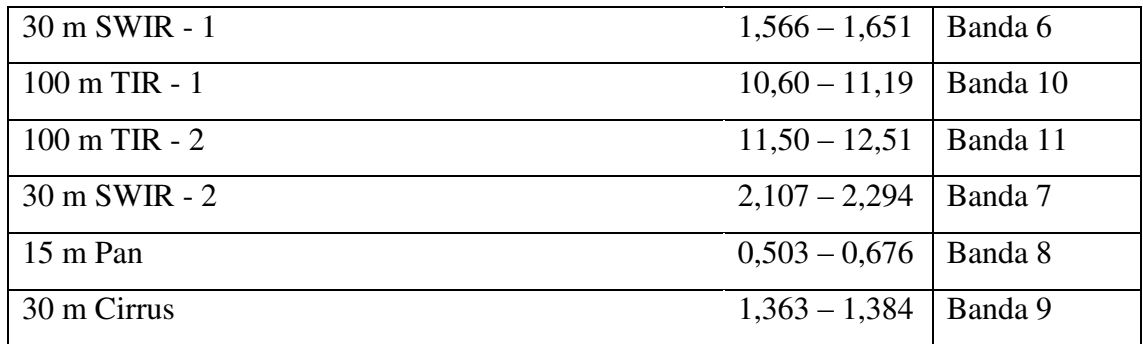

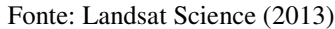

As imagens obtidas pelo satélite são disponibilizadas pelo USGS no *site* http://earthexplorer.usgs.gov, onde podem ser baixadas no formato GeoTIFF, formato esse que permite embutir informações das coordenadas geográficas, possibilitando estabelecer a referência espacial exata no arquivo para processamento em *softwares* de sistemas de informações geográficas (SIG).

### 3.2 PROCESSAMENTO UTILIZANDO *SOFTWARE* SPRING 5.5.1

O Spring é um SIG desenvolvido pela Divisão de Processamento de Imagens (DPI) do Instituto Nacional de Pesquisas Espaciais (INPE), e conta com um poderoso arsenal de funções de processamento digital de imagens, análise espacial e modelagem de terreno.

O sistema foi criado para aplicações na agricultura, gestão ambiental, geografia, geologia, planejamento urbano e regional, com o objetivo de tornar amplamente acessível para a comunidade brasileira um SIG de rápido aprendizado, além de fornecer um ambiente unificado de geoprocessamento e sensoriamento remoto e difundir o conhecimento desenvolvido pelo INPE e seus parceiros, na forma de novos algorítimos e metodologias.

No contexto desse trabalho, este software foi utilizado para tratar e extrair informações das imagens adquiridas a fim de calcular a área superficial de água no açude.

Na Figura 7 é mostrado uma imagem do açude Epitácio Pessoa adquirida no dia 15 de agosto de 2017. A imagem foi composta utilizando-se das bandas 2 (azul), 3 (verde) e 4 (vermelha) do Landsat 8 e importadas para o ambiente do Spring.

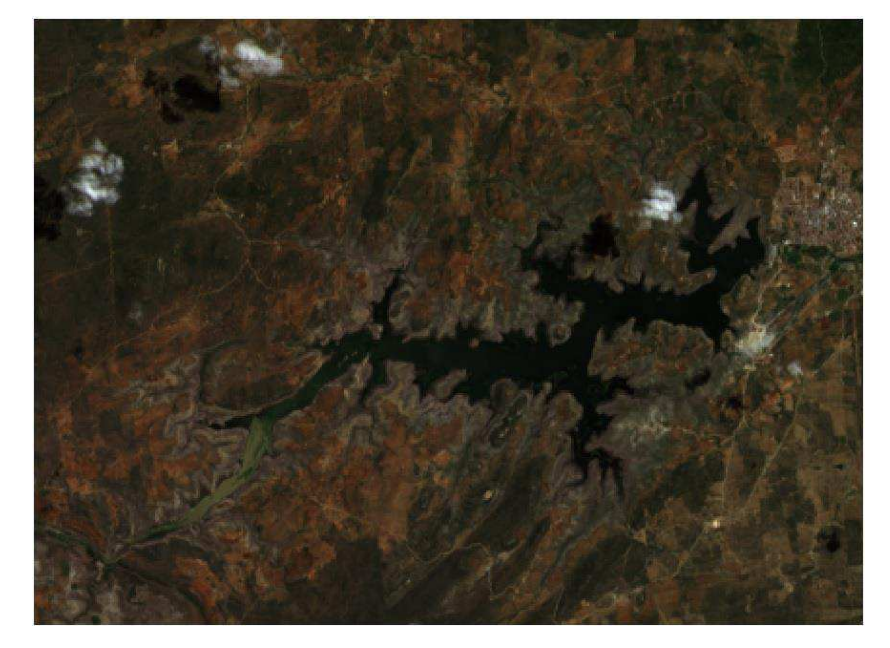

Figura 7: Açude Epitácio Pessoa em 15 de agosto de 2017.

Fonte: EarthExplorer (2017)

As imagens das bandas 2, 3 e 4 (com resolução de 30 m) foram, utilizando-se a transformada IHS, fusionadas com a imagem da banda 8 (pancromática, com resolução de 15 m) para se obter uma imagem multiespectral de melhor resolução, permitindo uma estimativa mais precisa da área superficial da água. O resultado pode ser visto nas Figura 8 e 9.

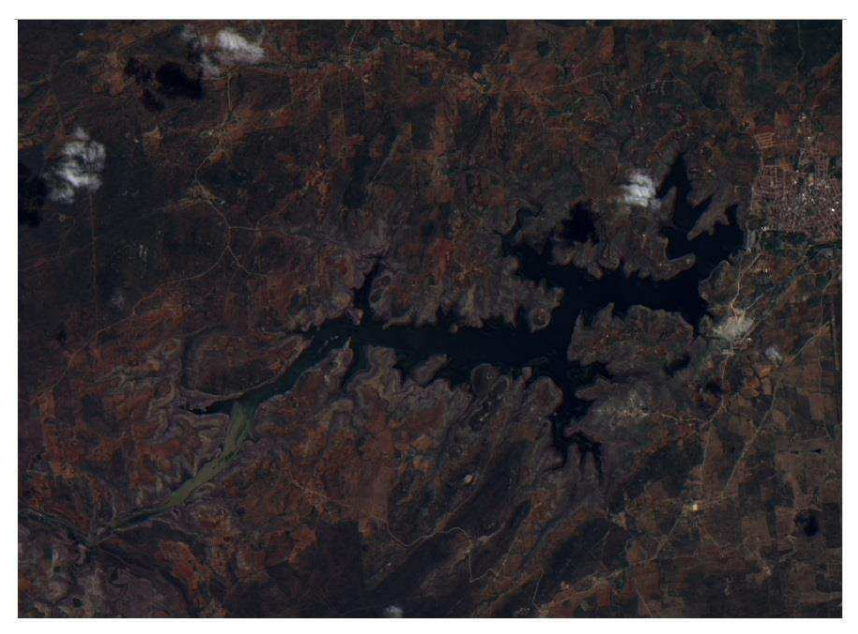

Figura 8: Imagem do Açude Epitácio Pessoa após fusão com banda pancromática.

Fonte: Prórpio autor (2017)

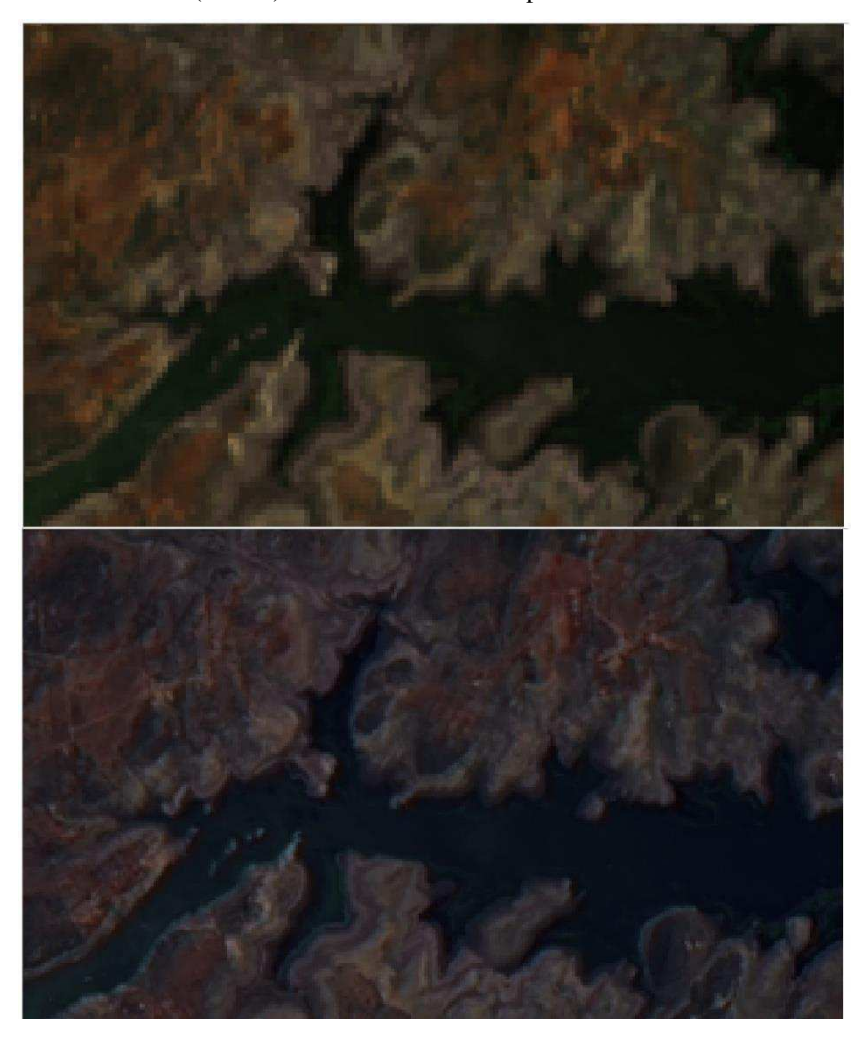

Figura 9: Detalhe de comparação entre imagens do açude Epitácio Pessoa antes (acima) e e depois (abaixo) da fusão com a banda pancromática.

Fonte: Próprio autor (2017)

Após a fusão das bandas 2, 3 e 4 com a banda pancromática, a imagem passou por uma ampliação linear de contraste, para facilitar o discernimento das regiões da imagem. Na Figura 10, há uma comparação entre a imagem antes e depois do realce.

Em seguida, a imagem foi submetida ao processo de segmentação, empregandose o método de crescimento de regiões. Na Figura 11 é possível observar a imagem segmentada.

Realizada a segmentação, é possível recorrer ao classificador Bhattacharya a fim de associar cada polígono segmentado a uma classe, e então, ser capaz de cálcular a área de cada classe, como pode ser visto na Figura 12.

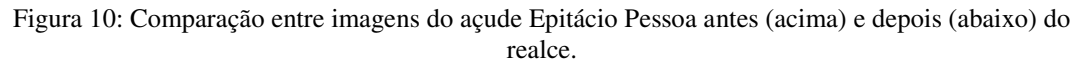

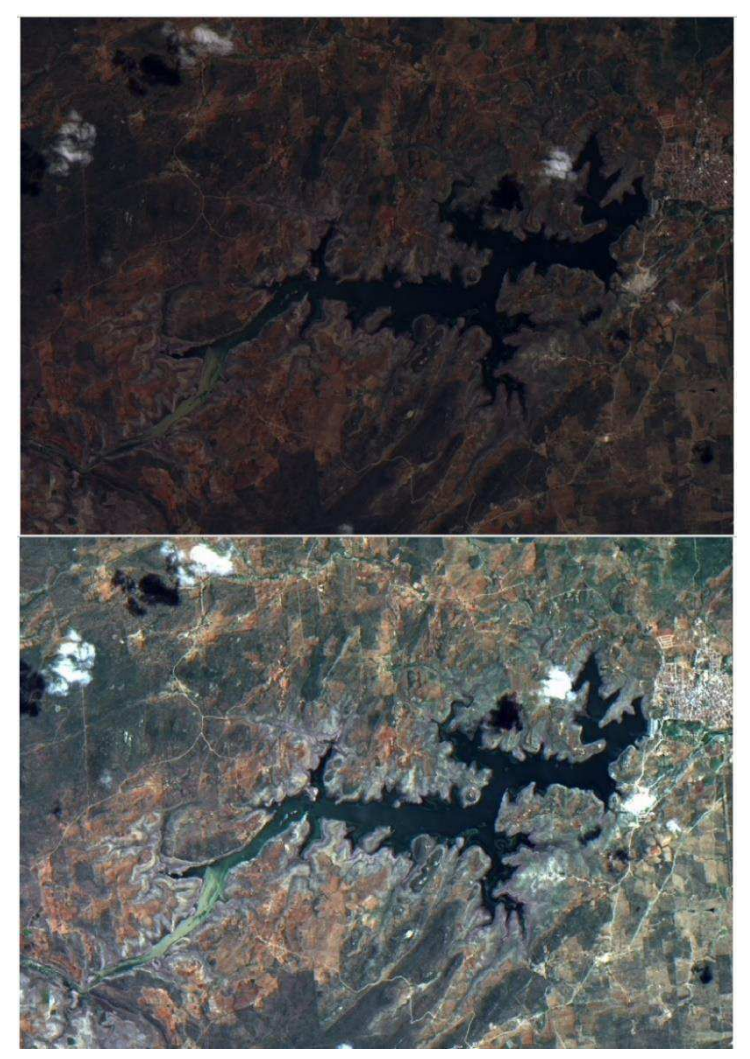

Fonte: Próprio autor (2017)

Figura 11: Imagem do açude Epitácio Pessoa segmentada.

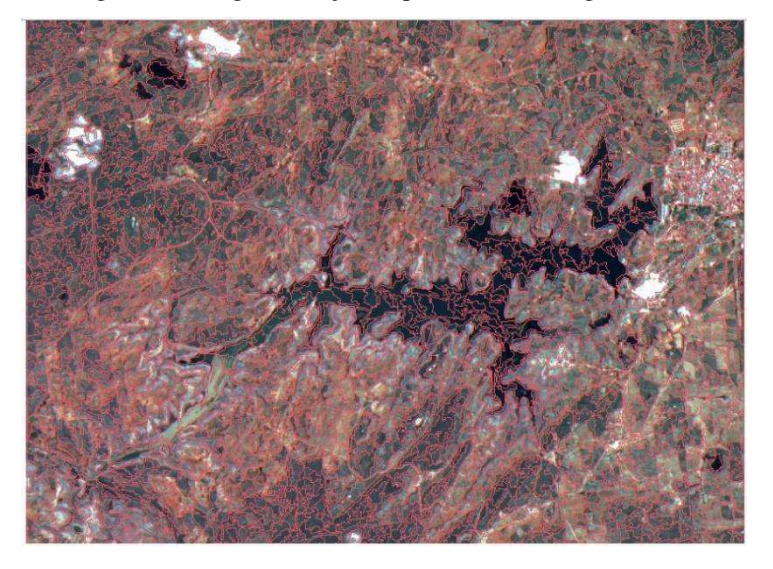

Fonte: Próprio autor (2017)

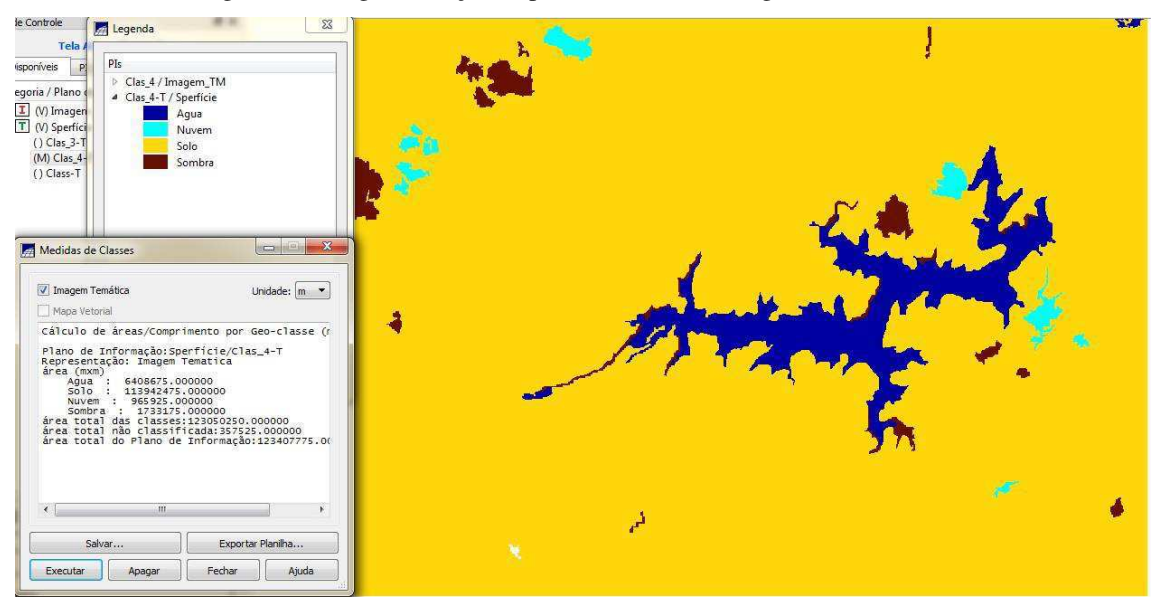

Figura 12: Imagem do açude Epitácio Pessoa com regiões classificadas.

Fonte: Próprio autor (2017)

## 4 RESULTADOS

Para a estimativa de volume de água, foram analisadas 6 imagens do açude Epitácio Pessoa, que datam de agosto de 2016 a agosto de 2017. Observando as Figuras 13 a 18 é possível comparar as imagens originais e as imagens com as regiões classificadas.

Figura 13: Açude Epitácio Pessoa em 12 de agosto de 2016. Imagem original (esquerda) e classificada (direita).

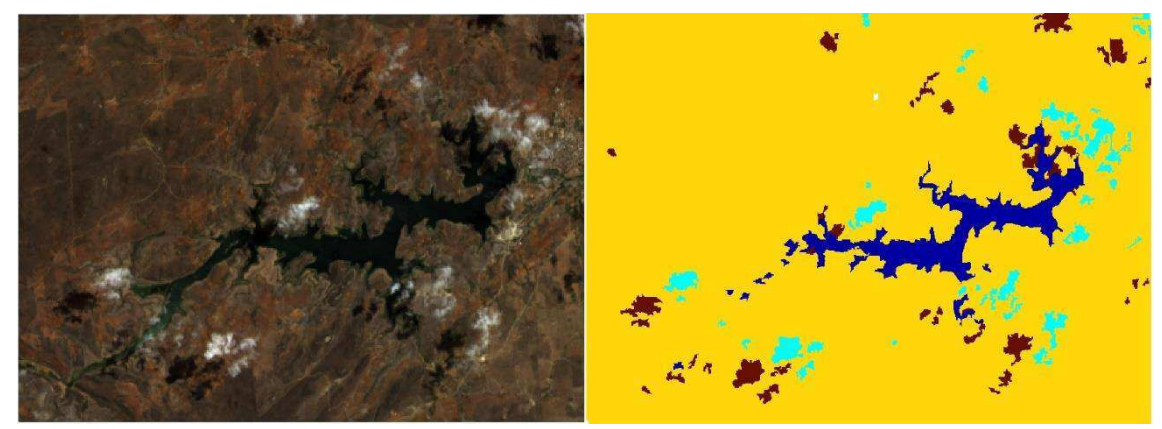

Fonte: Próprio autor (2017)

Figura 14: Açude Epitácio Pessoa em 13 de setembro de 2016. Imagem original (esquerda) e classificada (direita).

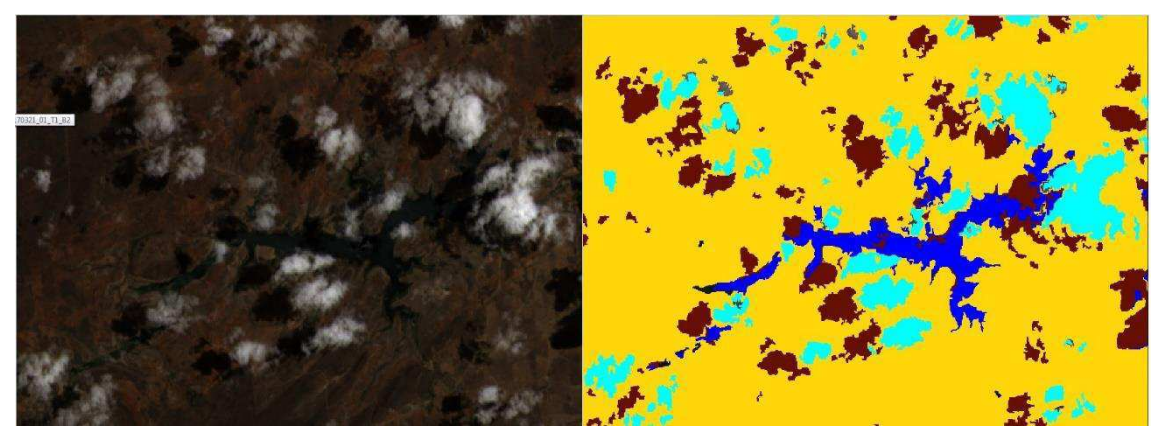

Fonte: Próprio autor (2017)

Figura 15: Açude Epitácio Pessoa em 02 de dezembro de 2016. Imagem original (esquerda) e classificada (direita).

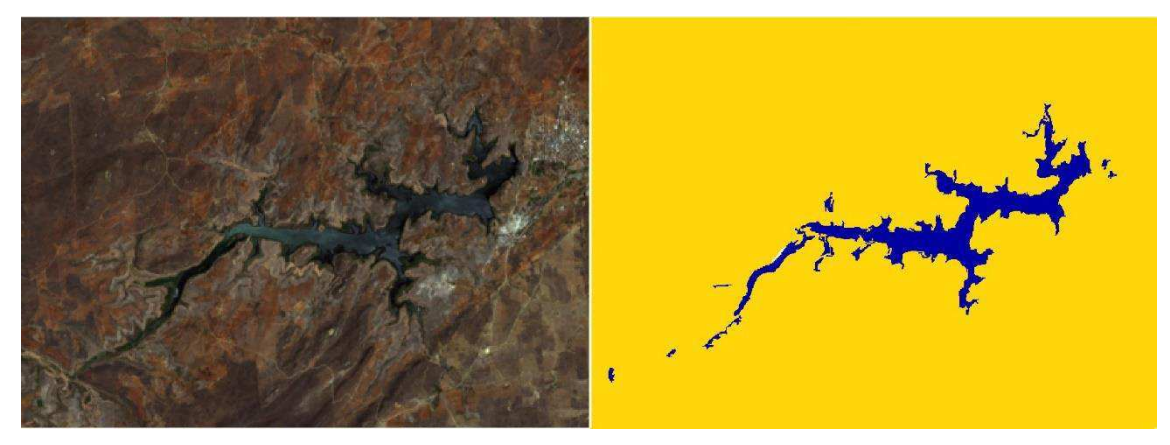

Fonte: Próprio autor (2017)

Figura 16: Açude Epitácio Pessoa em 24 de março de 2017. Imagem original (esquerda) e classificada (direita).

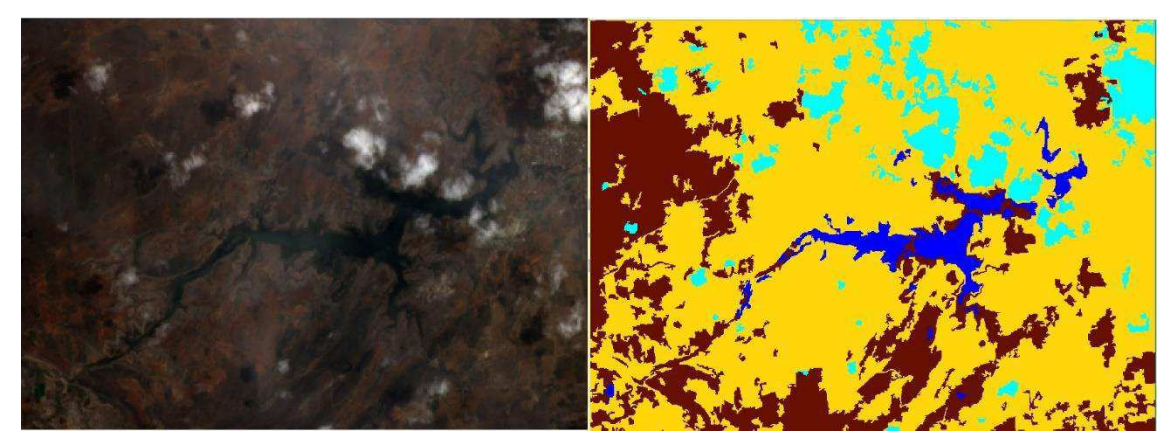

Fonte: Próprio autor (2017)

Figura 17: Açude Epitácio Pessoa em 12 de junho de 2017. Imagem original (esquerda) e classificada (direita).

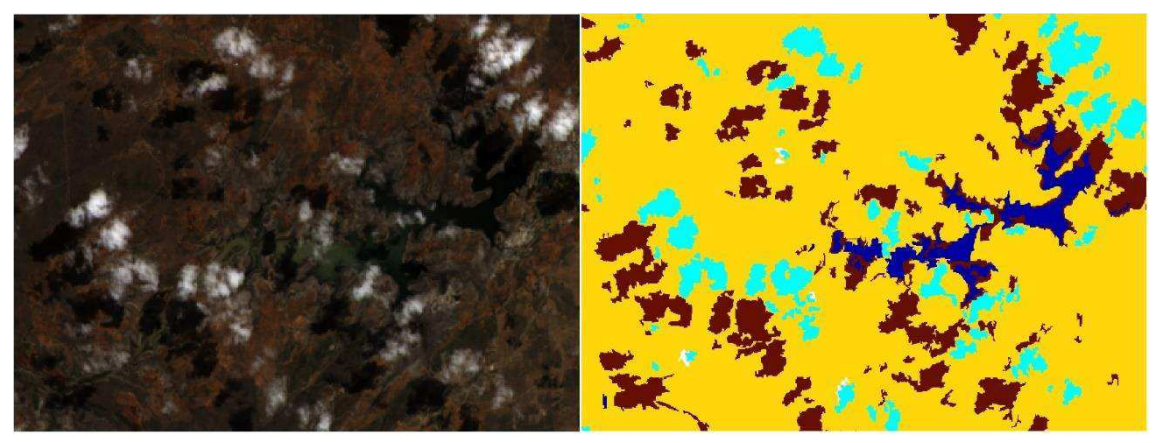

Fonte: Próprio autor (2017)

Figura 18: Açude Epitácio Pessoa em 15 de agosto de 2017. Imagem original (esquerda) e classificada (direita).

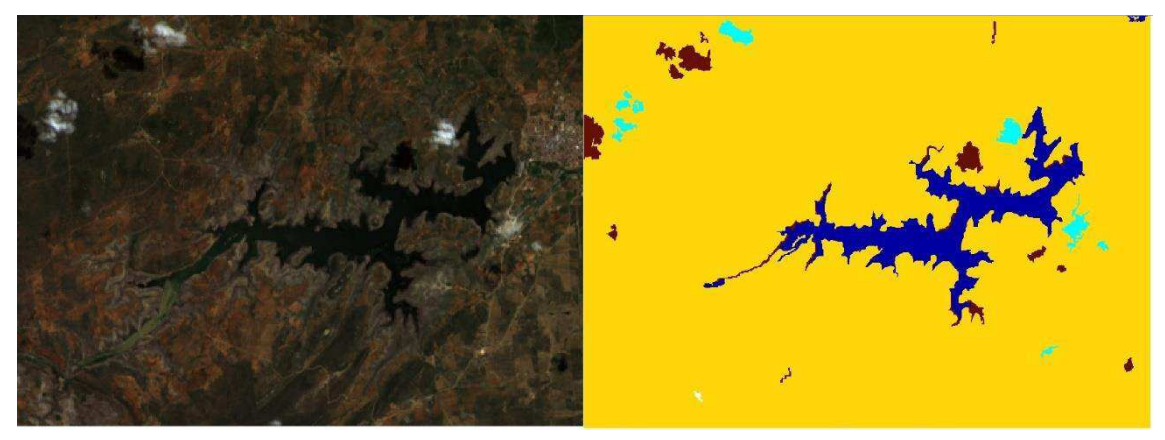

Fonte: Próprio autor (2017)

Comparando as imagens originais e imagens classificadas, nota-se que, enquanto o cálculo de área por meio da classificações de regiões representa bem algumas amostras, como é o caso da imagem obtida no dia 02 de dezembro de 2016 (Figura 15) e da imagem obtida no dia 15 de agosto de 2017 (Figura 18), não retrata de forma fidedigna outras amostras, como é o caso da imagem obtida no dia 12 de junho de 2017 (Figura 17). Isso ocorre devido as condições atmosféricas locais no momento de aquisição da imagem, que muitas vezes acarreta na sobreposição de áreas de interesse por nuvens, e na constituição de sombras, que, ocasionalmente, provocam falsos positivos na classificação das regiões.

No Quadro 2 é possível observar, para as datas em que as imagens foram coletadas, a área superficial de água, calculada a partir da classificação de regiões das imagens de satélite, e o respectivo volume, estimado por meio das relações Elevação x Área x Volume mostrado na Figura 6.

| Data       | Area superficial  | Volume estimado       | Volume estimado |
|------------|-------------------|-----------------------|-----------------|
|            | calculada $(m^2)$ | $(x10^6 \text{ m}^3)$ | $(\%)$          |
| 12/08/2016 | 4.960.350         | 34,713                | 6,48            |
| 13/09/2016 | 4.418.100         | 31,078                | 5,80            |
| 02/12/2016 | 4.853.475         | 33,956                | 6,34            |
| 24/03/2017 | 3.017.925         | 21,817                | 4,07            |
| 12/06/2017 | 3.501.000         | 25,289                | 4,72            |
| 15/08/2017 | 6.408.675         | 48,322                | 9,02            |

Quadro 2: Área superficial de água calculada e volume estimado.

Fonte: Próprio autor (2017)

No Quadro 3 há uma comparação entre os valores de volume estimado nesse trabalho e o os valores de volume divulgados pela Agência Executiva de Gestão das Águas (AESA) do Governo da Paraíba.

| Data       | Volume estimado<br>$(x10^6 \text{ m}^3)$ | Volume divulgado pela<br>AESA $(x10^6 \text{ m}^3)$ | Erro $(\% )$ |
|------------|------------------------------------------|-----------------------------------------------------|--------------|
| 12/08/2016 | 34,713                                   | 32,743                                              | 6,01         |
| 13/09/2016 | 31,078                                   | 30,221                                              | 2,83         |
| 02/12/2016 | 33,956                                   | 22,196                                              | 52,98        |
| 24/03/2017 | 21,817                                   | 13,094                                              | 63,62        |
| 12/06/2017 | 25,289                                   | 28,166                                              | 10,21        |
| 15/08/2017 | 48,322                                   | 34,590                                              | 39,70        |

Quadro 3: Comparação entre valores estimados e divulgados pela AESA.

Fonte Próprio autor (2017)

Observando os resultados obtidos, destacam-se os erros consideráveis obtidos em algumas estimativas. Além dos problemas encontrados durante o processamento das imagens, estes erros também podem ser atribuídos ao assoreamento que tem ocorrido nos últimos anos, mudando a estrutura do açude Epitácio Pessoa.

## 5 CONCLUSÃO

Ao longo deste trabalho foi enfatizada a importância do supervisionamento dos recursos hídricos e apresentou-se o sensoriamento remoto como uma forma de acompanhar o volume de água de reservatórios. Com isso notou-se o imprescindível papel que o processamento digital tem, reconhecendo objetos e padrões, a fim de extrair informações de imagens para interpretação.

Em termos de processamento de imagem e georreferenciamento, o *software* Spring mostrou-se proficiente, contando com várias funções e algorítimos capazes de tratar, segmentar e classificar imagens.

A partir dos resultados obtidos, pode-se concluir que o monitoramento de volumes de água por imagens de satélite de fato é uma alternativa viável, tendo sido alcançados os objetivos do trabalho. Entretanto, a depender das características climáticas do local que deseja-se monitorar, a dificuldade em se obter imagens de satélite com pouca cobertura de nuvens pode tornar o monitoramento intermitente.

Como propostas de trabalhos futuros, podem ser sugeridos a utilização de outras métodos de classificação de regiões em imagens para fim de comparação, bem como instituir o monitoramento em outros reservatórios de água.

## **REFERÊNCIAS**

CRÓSTA, A. P. **Processamento digital de imagens de sensoriamento remoto.** ed. rev. Campinas: IG/UNICAMP, 1992. 170 p.

DNOCS. **Açude Boqueirão de Cabaceiras**. 2003. Disponível em: <http://www.dnocs.gov.br/barragens/boqueirao/boqueirao.htm>. Acesso: 03 de outubro de 2017.

EARTHEXPLORER. **Earth Explorer**. 2017. Disponível em: <https://earthexplorer.usgs.gov/>. Acesso: 03 de outubro de 2017.

GONZALEZ, R. C.; WOODS, R. E. **Processamento Digital de Imagens**. 3 ed. São Paulo: Pearson, 2010, 624 p.

INPE. **Spring: Tutorial de Geoprocessamento**. 2006. Disponível em <http://www.dpi.inpe.br/spring/portugues/tutorial/>. Acesso: 03 de outubro 2017.

KOBIYAMA, M.; MOTA, A. A.; CORSEUIL, Cláudia Weber. **Recursos Hídricos e Saneamento**. Curitiba: Organic Trading, 2008. 160 p.

LANDSAT SCIENCE. **Landsat 8**. 2013. Disponível em: <https://landsat.gsfc.nasa.gov/landsat-data-continuity-mission/>. Acesso: 03 de outubro de 2017.

MATHER, P.M. **Computer Processing of Remotely-Sensed Images: An Introduction**. Chichester: John Wiley & Sons, 2004. 350 p.

MENESES, P. R. *et al.* **Introdução ao Processamento de Imagens de Sensoriamento Remoto**. 1 ed. Brasília: UnB, 2012, 266 p.

MOREIRA, M. A. **Fundamentos do Sensoriamento Remoto e Metodologias de Aplicação**. 3 rd. Viçosa: UFV, 2007, 320 p.

NASCIMENTO, R. B.; CORREIA, A. C. S.; CANDEIAS, A. L. B. **Método IHS para Fusão de Imagem TM com Fotografia Aérea**. II Simpósio Brasileiro de Geomática, Presidende Prudente, 24-27 de julho de 2007, p. 477-482.

ROCHA, C. H. B. **Geoprocessamento: tecnologia transdisciplinar.** Juiz de Fora: Ed. do Autor, 2000. 220 p.

SOUTO, R. P. **Segmentação de imagens multiespectrais utilizando-se o atributo matiz**. 2000. 171 p. Dissertação de Mestrado - Instituto Nacional de Pesquisas Espaciais, 2000.